## FaceTime ビデオ通話接続までの流れ

「**FaceTime**」はAppleの製品に標準搭載されているビデオ通話アプリです。

①予め、貴方がリモート会員登録に利用しようとされているiphone、ipad のメールアドレスか電話番号をセンターへお教えください。 ※入会申込の際、登録いただいたメールアドレス等であればその旨お伝えください。

②リモート会員登録、当日は、「設定」で「FaceTime」がオンになっている ことをご確認ください。

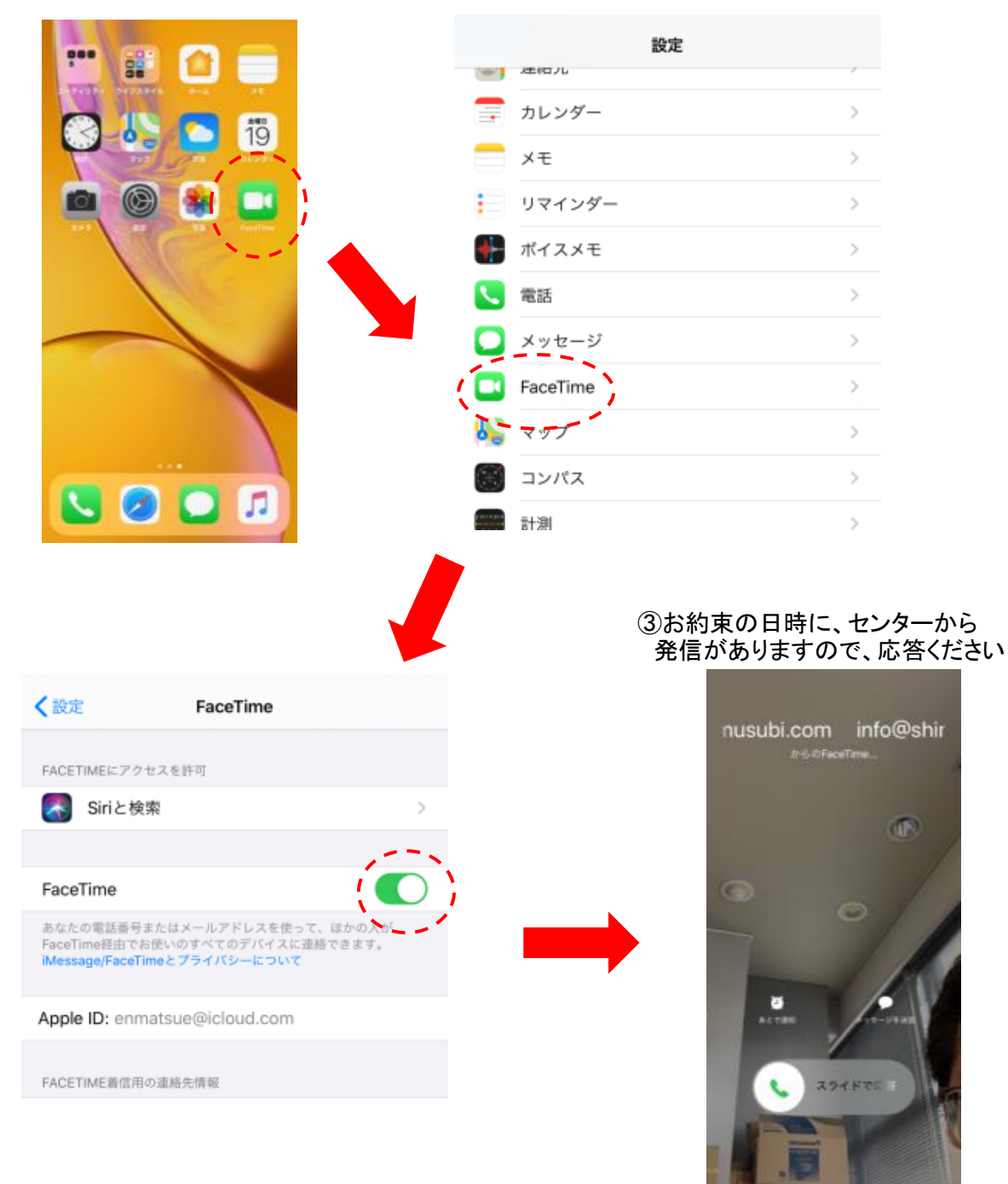

- ※注意事項
	- ・リモート初回会員登録に関わる通信費等の一切の経費(アプリダウンロードに関わるもの含む) はご自身でご負担ください。
	- ・なお、ビデオ通話アプリの利用に当たっては、自宅のwifiを介した通信環境でないと、携帯電 話等の通信料(パケット代)が高騰する可能性がありますのでご注意ください。